# **Sistem Informasi Promosi Tempat Wisata Di Kota Sorong Berbasis Website (Kasus: Kawasan Wisata Mangrove Klawalu)**

**Melda Agnes Manuhutu1, Otniel<sup>2</sup>**

1,2 Program Studi Sistem Informasi, Universitas Victory Sorong Jl. Basuki Rahmat, Km.11,5, Papua Barat <sup>1</sup>melda.a.manuhutu@gmail.com

#### *Abstract*

*The Klawalu Mangrove Tourism Area is a mangrove forest tourist spot managed by the Sorong City Tourism Office, located in Klawalu Village, Sorong City. The research aims to build an attractive website to facilitate the Sorong City Tourism Office in promoting the Klawalu Mangrove Tourism Area. Thus the public can more easily access information, which can directly increase public interest from inside and outside the City of Sorong. The more tourists who visit, it will increase economic growth in the City of Sorong Region. By increasing the productivity of the tourism sector, it is hoped that it will be able to provide fast economic growth in terms of employment opportunities, income, living standards and in activating the production sector. The system development method is the prototype method. The programming language used is PHP with a database built using MySQL. The modeling language used is the Unified Modeling Language (UML). With the advantages of a more responsive template, there is google maps, and provides information about facilities and entrance fees for tourist attractions.*

*Keywords: Information System, Promotion, Mangrove, Prototype.*

#### *Abstrak*

*Kawasan Wisata Mangrove Klawalu merupakan sebuah tempat wisata hutan mangrove yang dikelola oleh Dinas Pariwisata Kota Sorong, berlokasi di kelurahan Klawalu Kota Sorong. Penelitian bertujuan untuk membangun sebuah website yang menarik untuk memudahkan pihak Dinas Pariwisata Kota Sorong dalam mempromosikan Kawasan Wisata Mangrove Klawalu. Dengan demikian masyarakat dapat lebih mudah mengakses informasi, yang secara langsung dapat meningkatkan animo masyarakat dari dalam maupun luar Kota Sorong. Semakin banyak wisatawan yang berkunjung maka akan meningkatkan pertumbuhan ekonomi di Wilayah Kota Sorong. Dengan peningkatan produktifitas bidang pariwisata ini diharapkan akan mampu menyediakan pertumbuhan ekonomi yang cepat dalam hal kesempatan kerja, pendapatan, taraf hidup dan dalam mengaktifkan sektor produksi. Metode pengembangan sistem yakni metode prototype. Bahasa pemrograman yang digunakan adalah PHP dengan basis data yang dibangun menggunakan MySQL. Bahasa pemodelan yang dipakai adalah Unified Modelling Language (UML). Dengan kelebihan template lebih responsive, adanya google maps, serta memberikan informasi mengenai fasilitas dan tarif masuk tempat wisata.*

*Kata Kunci: Sistem Informasi, Promosi, Mangrove, Prototype.*

#### **1. PENDAHULUAN**

Daya tarik wisata adalah sebuah hal yang sangat dicari oleh masyarakat di era ini. Berwisata adalah salah satu hal penting untuk menghilangkan kejenuhan dan kepenatan setelah kerja. Papua Barat merupakan salah satu provinsi di ujung Timur Indonesia yang memiliki daya tarik wisata yang sangat luar biasa. Keindahan alam yang masih khas dan

terpelihara menjad<del>i daya tari</del>k tersendiri. Salah satu Kota di Provinsi Papua Barat yang memiliki daya Tarik wisata yang indah adalah Kota Sorong. Letak Kota Sorong begitu strategis dan sangat menunjang dalam meningkatkan promosi wisatanya. Hal ini dikarenakan Kota Sorong merupakan pintu keluar masuk Provinsi Papua Barat dan menjadi tempat transit bagi berbagai jenis transportasi seperti darat, laut maupun udara. Kota Sorong terdiri dari pegunungan, lereng, bukit-bukit, laut dan sebagian adalah daratan rendah. Kekayaan alam yang masih sangat asri iniliah yang menjadi sebuah keuntungan wisata di Kota Sorong. Pariwisata dapat diandalkan untuk meningkatkan kesejahteraan masyarakat dan pembangunan nasional [1].

Salah satu obyek wisata yang saat ini sangat terkenal di wilayah Kota Sorong adalah Wisata Hutan Bakau *(Mangrove)* Klawalu yang letaknya tidak jauh dari pusat Kota Sorong. Hanya dibutuhkan waktu kurang dari 10 menit untuk bisa mengunjungi tempat ini. Hutan Bakau *(Mangrove)* bisa menjadi sebuah pilihan wisata bagi wisatawan yang tinggal di Kota Sorong, wisatawan yang transit di Kota Sorong ataupun wisatawan yang memang berencana berlibur di Kota Sorong.

Kawasan Wisata Hutan Bakau *(Mangrove)* Klawalu merupakan salah satu tempat wisata baru yang saat ini dikelola oleh pihak Dinas Pariwisata Kota Sorong diresmikan oleh Walikota Sorong pada tanggal 16 Mei 2019 dan dibuka untuk umum. Sejauh ini upaya yang telah dilakukan dalam memperkenalkan tempat wisata Hutan Bakau *(Mangrove)* Klawalu hanya melalui postingan di akun media sosial. Hal ini membuat informasi mengenai Wisata Hutan Bakau *(Mangrove)* Klawalu ini masih sangat minim dan kurang detail. Dengan tidak adanya sumber informasi pariwisata yang lengkap dan akurat dan bisa diakses oleh masyarakat umum kapan dan di mana saja akan menyebabkan potensi di bidang pariwisata yang begitu besar tidak dapat berkembang dengan baik.

Di era modern saat ini, kegiatan yang sering dilakukan sebagai upaya untuk mempromosikan tempat wisata adalah dengan membangun sistem informasi berbasis *website.* Dengan metode ini, informasi dapat diterima masyarakat dengan lebih baik dan efisien. Penelitian di bidang pariwisata dengan mengandalkan sistem informasi telah banyak dilakukan sebelumnya. Pada saat ini perkembangan dunia teknologi telah berkembang amat pesat dan cepat dengan membawa perubahan yang sangat besar karena menjadikan informasi yang didapatkan tersedia dengan cepat, mudah, akurat dan tidak terbatas oleh tempat dan waktu [2]. Salah satu bentuk teknologi informasi yang sangat banyak digunakan saat ini adalah *website.* Melalui *website* berbagai informasi dapat diakses kapan dan di mana saja dengan mudah.

Kawasan Wisata Mangrove Klawalu sendiri belum memiliki sistem informasi berbasis *web* untuk mempromosikan tempat wisata tersebut. Penelitian ini akan menghasilkan sebuah *website* yang menarik untuk memudahkan pihak Dinas Pariwisata Kota Sorong dalam mempromosikan Kawasan Wisata *Mangrove* Klawalu. Dengan demikian masyarakat dapat lebih mudah mengakses informasi, yang secara langsung dapat meningkatkan animo masyarakat dari dalam maupun luar Kota Sorong. Semakin banyak wisatawan yang berkunjung maka akan meningkatkan pertumbuhan ekonomi di Wilayah Kota Sorong. Dengan peningkatan produktifitas bidang pariwisata ini diharapkan akan mampu menyediakan pertumbuhan ekonomi yang cepat dalam hal kesempatan kerja, pendapatan, taraf hidup dan dalam mengaktifkan sektor produksi.

#### **2. METODOLOGI PENELITIAN**

#### **2.1. Dasar Teori**

## **2.1.1. Pengertian Sistem Informasi**

Sistem informasi sebagai sekumpulan organisasi yang ada pada saat dilaksanakan akan memberikan informasi bagi pengambil keputusan dan untuk mengendalikan organisasi [4]. Selanjutnya, sistem informasi adalah sekumpulan organisasi yang memberikan informasi untuk mengendalikan organisasi yang di dalamnya terdapat interaksi antara orang, proses, algoritmik, data dan teknologi [5].

#### **2.1.2. Pengertian** *Database*

Basis data adalah sebuah kumpulan data yang secara logis terkait dan dirancang untuk memenuhi suatu kebutuhan informasi dari sebuah organisasi [6]. Selanjutnya, basis data adalah kumpulan data yang saling berhubungan secara logis dan didesain untuk mendapatkan data yang dibutuhkan oleh suatu organisasi [7].

## **2.1.3. Pengertian** *MySQL*

MySQL adalah salah satu aplikasi DBMS yang sudah banyak oleh para pemogram aplikasi web. Contoh DBMS lainnya adalah : PostgreSQL (freeware), SQL Server, MS Access dari Microsoft, DB2 dari IBM, Oracle dan Oracle Corp, Dbase, FoxPro, dsb [8].

## **2.1.4. Pengertian** *Page Hypertext Preprocessor* **(***PHP***)**

PHP merupakan kependekan dari Hypertext Preprocessor [9]. PHP (Hypertext Preprocessor) adalah bahasa script yang dapat ditanamkan atau disisipkan ke dalam HTML. PHP banyak dipakai untuk membuat program situs web dinamis [10].

## **2.1.5. Pengertian** *Website*

Website merupakan halaman-halaman yang berisi informasi yang ditampilkan oleh browser seperti *Mozila Firefox, Google Chrome* atau yang lainnya [11]. Dokumen pada *website* disebut dengan *web page* dan *link* dalam website memungkinkan pengguna bisa bepindah dari satu halaman ke halaman yang lain, baik diantara halaman yang disimpan dalam server maupun server diseluruh dunia [12].

# **2.1.6. Pengertian** *Cascading Style System* **(***CSS***)**

*Cascading Style Sheet* (CSS) adalah suatu bahasa yang bekerja sama dengan HTML untuk mendefinisikan bagaimana suatu isi halaman web ditampilkan atau dipresentasikan. Presentasi ini meliputi style atau gaya teks, link, maupun tata letak (layout) halaman. *Cascading Style Sheets* (CSS) adalah skrip yang ditujukan secara khusus untuk mengatur tampilan aplikasi web [14].

# **2.1.7. Pengertian** *Javascript*

JavaScript (js) ialah suatu bahasa scripting yang digunakan sebagai fungsionalitas dalam membuat suatu web [15]. Ditambahkan bahwa Java Script merupakan bahasa pemograman web yang berbasis script [16].

# **2.2. Model Pengembangan Sistem**

Di dalam penelitian ini digunakan metode *prototype.* Di dalam metode ini sistem dirancang dan dibangun secara bertahap dan dilakukan pengujianpengujian secara berulang-ulang untuk melihat apakah sistem sudah bekerja sesuai dengan yang diiinginkan [17].

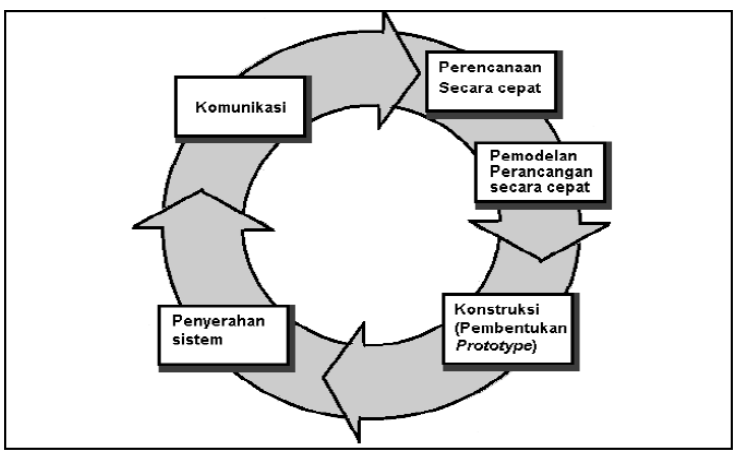

**Gambar 1.** Model *Prototype*

Metode pengembangan sistem yang diterapkan yaitu menggunakan metode *prototype*, berikut pengimplementasian tahapan metode *prototype* dalam penelitian ini:

a) Komunikasi (*Communication*)

Pada tahapan komunikasi, dilakukan komunikasi secara intensif dengan Kepala Seksi Pengembangan Usaha Atraksi Rekreasi dan Hibupan pada Dinas Pariwisata untuk mengkaji permasalahan yang dihadapi dan mendapatkan informasi yang mendukung untuk pembangunan sistem nantinya.

b) Perencanaan Secara Cepat (*Quick Planning*) Setelah melakukan komunikasi, selanjutnya menentukan kebutuhan spesifikasi perangkat keras (*hardware*) dan perangkat lunak (*software*)

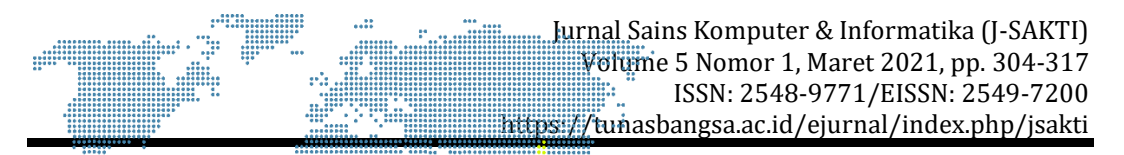

untuk mendukung dalam pembentukan sistem, dan perencanaan penjadwalan kerja.

- c) Pemodelan Secara Cepat (*Quick Modeling*)
- d) Pada tahapan ini, dilakukan proses pembuatan *flowchart* sistem dengan menggunakan aplikasi *Microsoft Visual Studio Professional*, pemodelan sistem *Unified Modeling Language* (*UML*) dengan menggunakan aplikasi *Rational Rose*, dan mendesain *database* menggunakan *MySQL*.
- e) Konstruksi (pembentukan *prototype*)
- f) Pada tahapan ini dilakukan koding program dan pengujian sistem. Pemrograman dilakukan dengan menerapkan bahasa pemrograman *PHP, CSS,* dan *Javascript* adapun *MySQL* sebagai *database*, pada tahapan ini juga dilakukan implementasi program serta melakukan pengujian sistem menggunakan *blackbox testing*.
- g) Penyerahan *(Deployment*) Setelah proses pengujian sistem dilakukan maka selanjutnya dilakukan penyerahan sistem kepada pihak Dinas Pariwisata Kota Sorong sebagai pengimplementasian program yang telah dibangun.

# **2.3.Perancangan Sistem (***Flowchart***)**

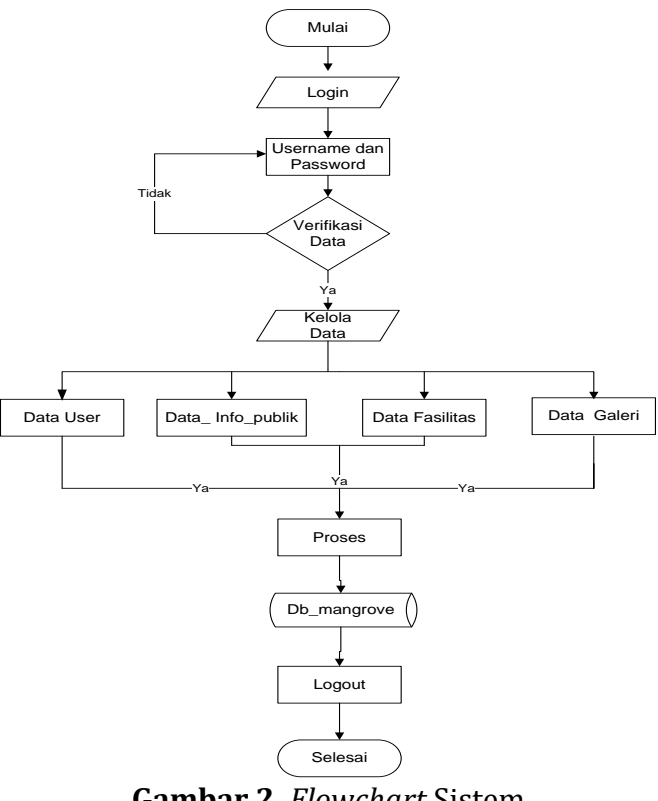

**Gambar 2.** *Flowchart* Sistem

Pada gambar 2 menjelaskan proses diagram alir pada sistem, admin mengakses *web* akan langsung masuk kehalaman *home*, *login* kesistem

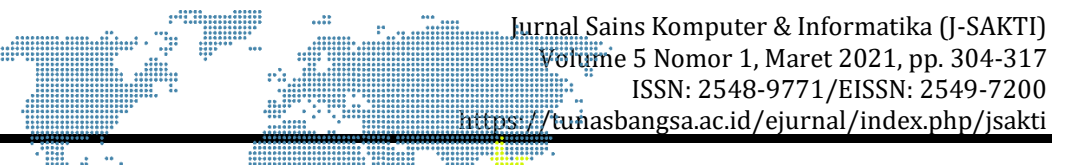

dengan memasukkan *username* dan *password*, jika berhasil maka akan masuk ke sistem admin dan dapat melakukan pengolahan data seperti *input*, *edit*, dan *delete* data. Namun jika tidak berhasil maka akan kembali ke menu *login*.

# **3. HASIL DAN PEMBAHASAN**

# **3.1. Tampilan Pengguna**

# **3.1.1. Tampilan Halaman** *Home*

Gambar 3 merupakan tampilan halaman utama *website* Mangrove Klawalu yang terdiri dari beberapa menu yang dapat dipilih oleh pengguna sistem pilihan diantaranya *Home*, informasi publik, *galeri*, kontak, *login*.

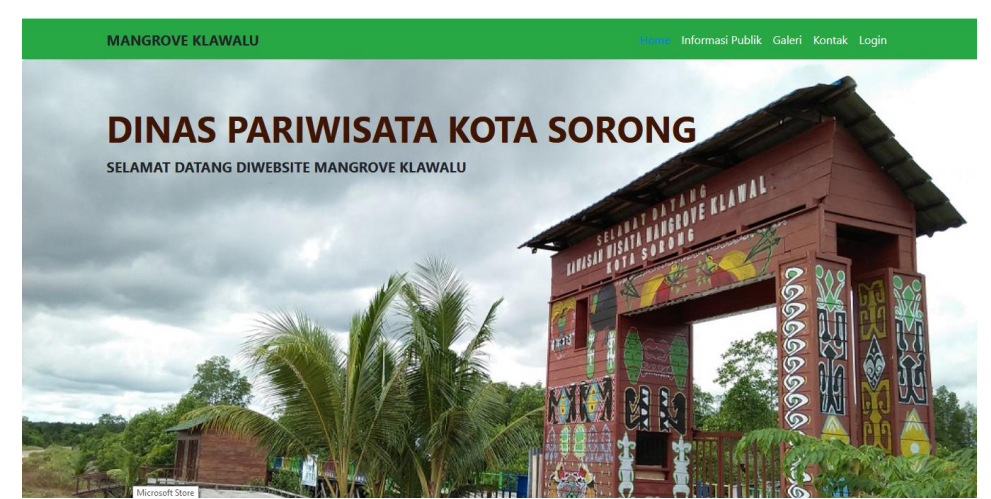

**Gambar 3.** Tampilan Halaman *Home*

## **3.1.2. Halaman Informasi Publik**

Gambar 4 merupakan tampilan halaman informasi publik yang berisi informasi tentang fungsi dan sejarah hutan mangrove, informasi fasilitas, dan informasi tarif harga masuk.

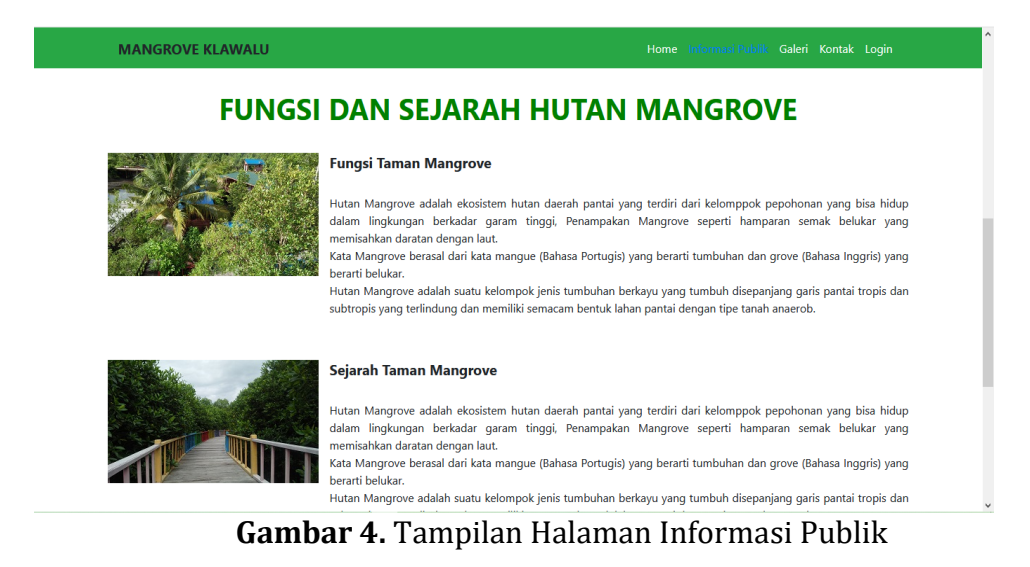

*Sistem Informasi Promosi Tempat Wisata (Melda Agnes Manuhutu)* **|** 309

Jurnal Sains Komputer & Informatika (J-SAKTI) Volume 5 Nomor 1, Maret 2021, pp. 304-317 ISSN: 2548-9771/EISSN: 2549-7200 https://tunasbangsa.ac.id/ejurnal/index.php/jsakti

# **3.1.3. Halaman Tampilan** *Galeri*

**WHITE** 

щ

Gambar 5 merupakan tampilan menu *galeri* yang didalamnya terdapat kumpulan gambar dari pemandangan di sekitar tempat wisata.

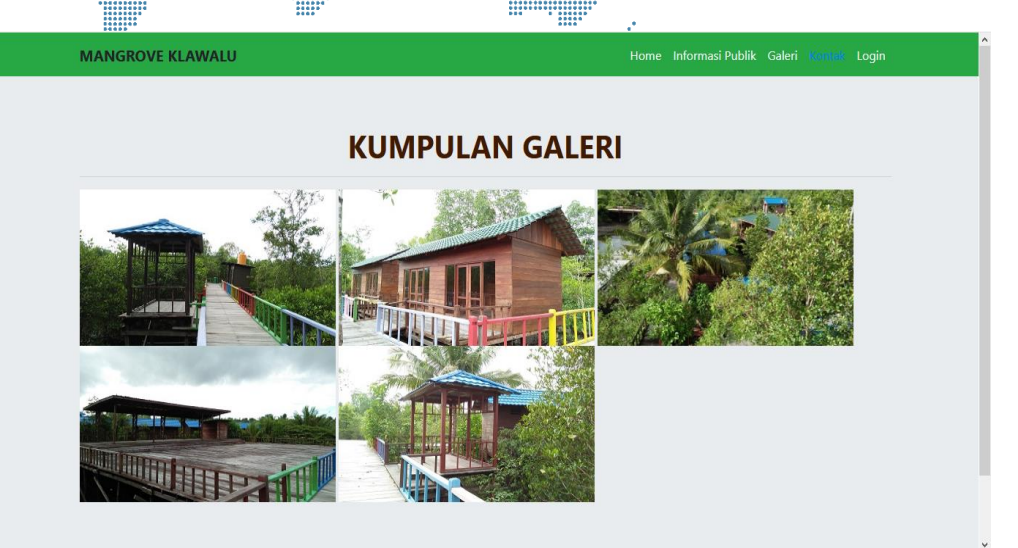

**Gambar 5.** Tampilan Menu *Galeri*

# **3.1.4. Halaman Tampilan Kontak**

Gambar 6 merupakan tampilan halaman menu kontak yang menampilkan *map* lokasi Wisata Mangrove Klawalu.

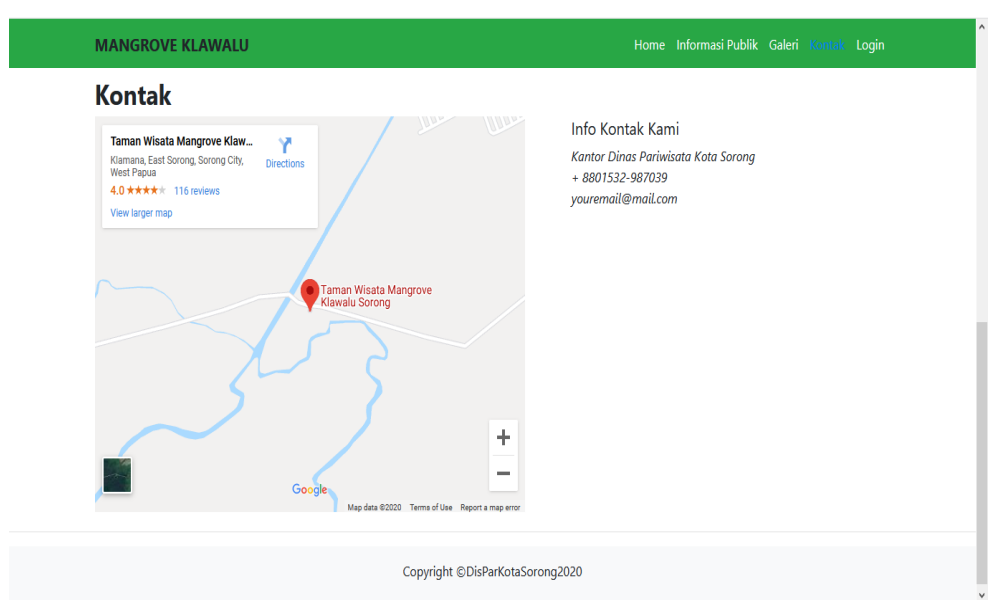

**Gambar 6.** Tampilan Menu Kontak

Jurnal Sains Komputer & Informatika (J-SAKTI) Volume 5 Nomor 1, Maret 2021, pp. 304-317 ISSN: 2548-9771/EISSN: 2549-7200 https://tunasbangsa.ac.id/ejurnal/index.php/jsakti

# **3.2.Tampilan Admin**

m

# **3.2.1. Halaman Tampilan Menu** *Login* **Admin**

Gambar 7 merupakan<sup>i</sup> tampilan halaman *login* admin ketika ingin masuk ke sistem admin, pada halaman ini admin melakukan pengisian *username* dan *password*.

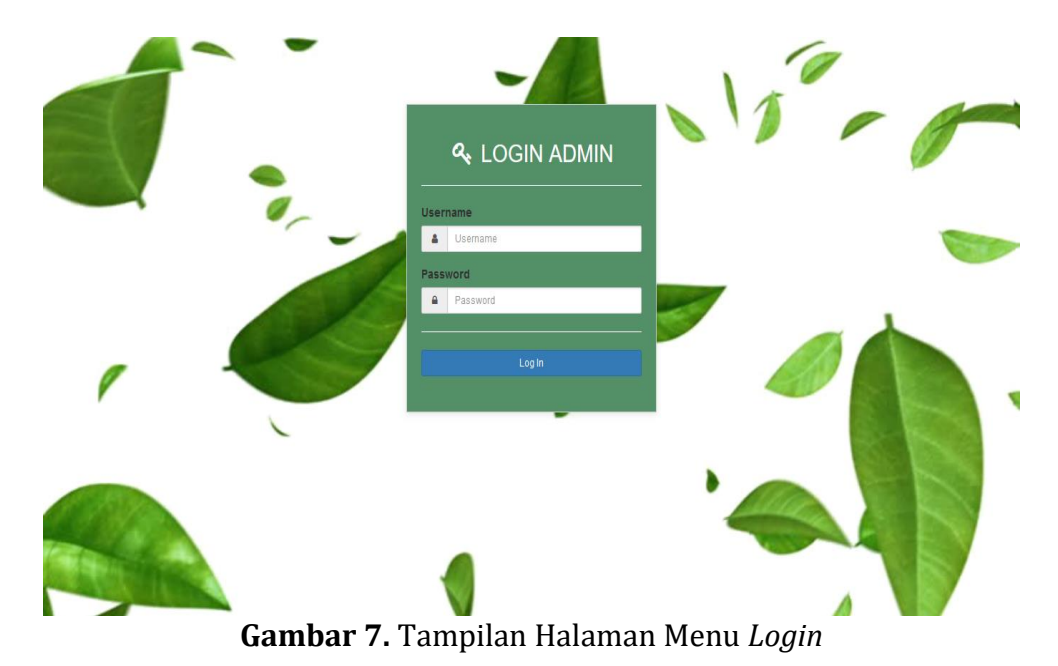

#### **3.2.2. Halaman Tampilan** *Home* **Admin**

Gambar 8 Merupakan tampilan halaman *home* admin yang terdiri dari beberapa menu *galeri*, akun admin, dan informasi publik.

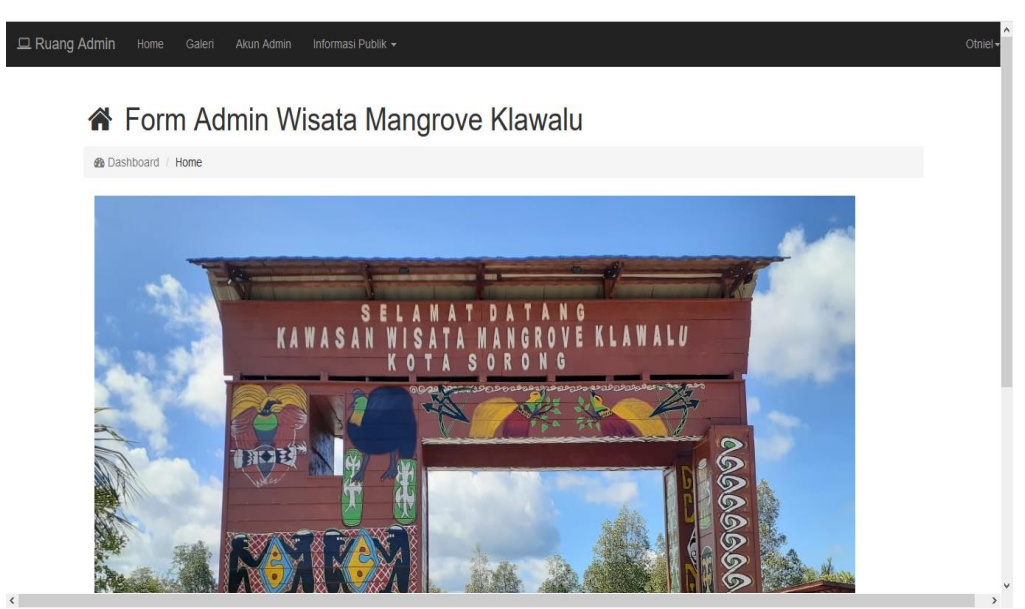

**Gambar 8.** Tampilan Halaman *Home* Admin

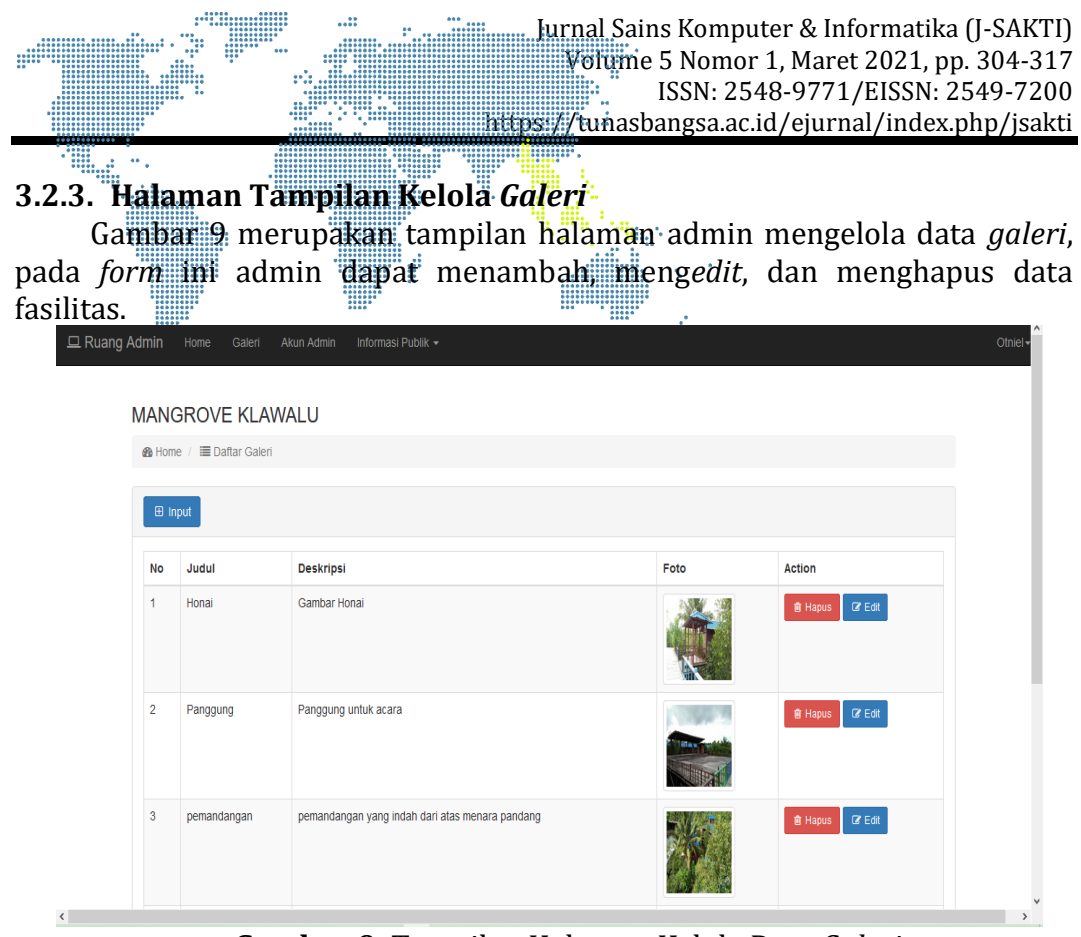

**Gambar 9.** Tampilan Halaman Kelola Data *Galeri*

# **3.2.4. Halaman Tampilan Tambah Data** *Galeri*

 $\left\langle \right\rangle$ 

Gambar 10 Halaman Tampilan Tambah Data *Galeri*, admin dapat melakukan pengisian data *galeri* berdasarkan *field-field* yang tersedia.

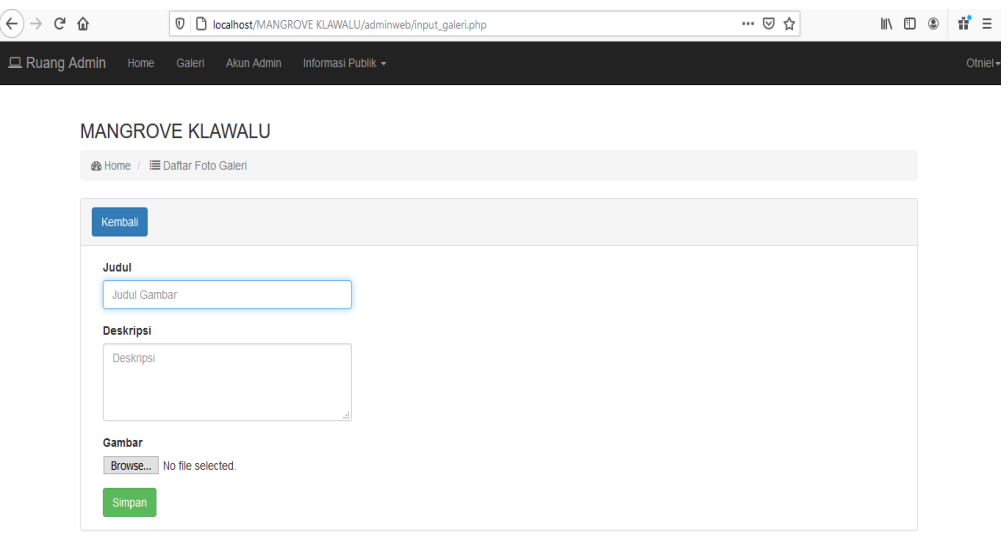

**Gambar10.** Halaman Tampilan Tambah Data *Galeri*

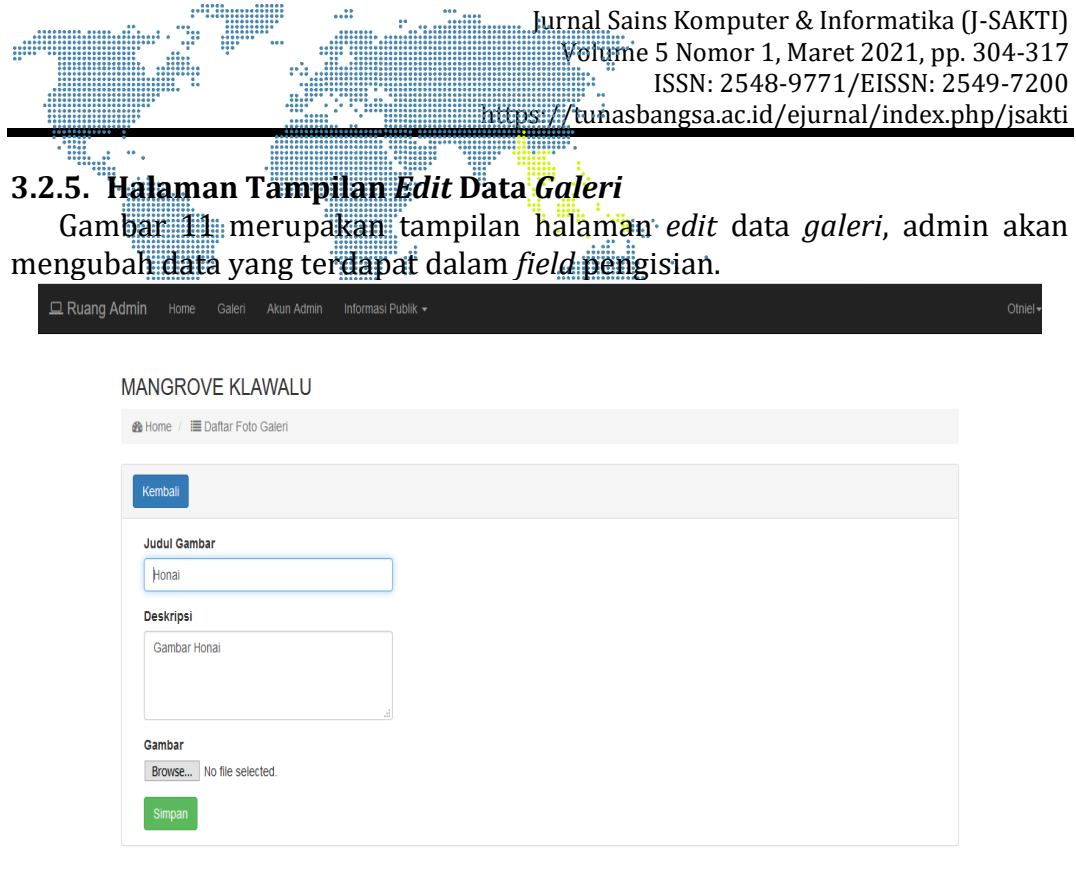

**Gambar 11.** Halaman Tampian *Edit* Data *Galeri*

 $\qquad \qquad$ 

 $\sim$   $\rightarrow$ 

# **3.2.6. Halaman Tampilan Kelola Data Admin**

 $\langle$ 

 $\langle$ 

Gambar 12 menampilkan halaman kelola data admin, admin dapat menambah, meng*edit*, dan menghapus data admin.

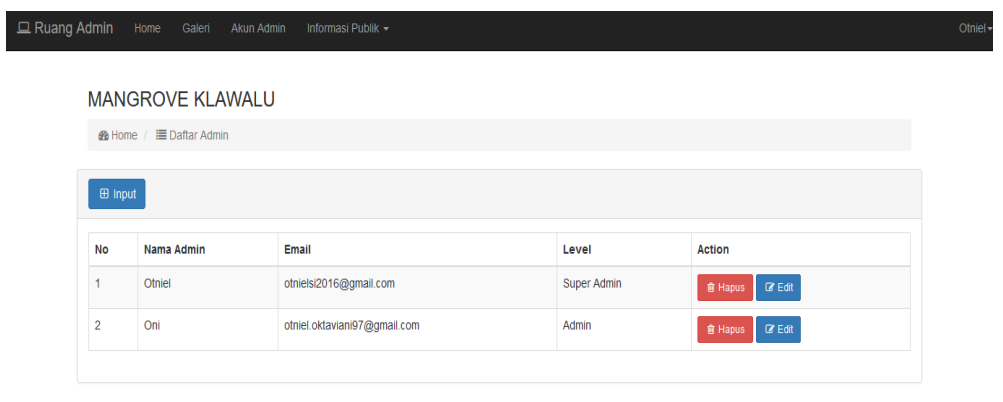

**Gambar 12.** Halaman Tampilan Kelola Data Admin

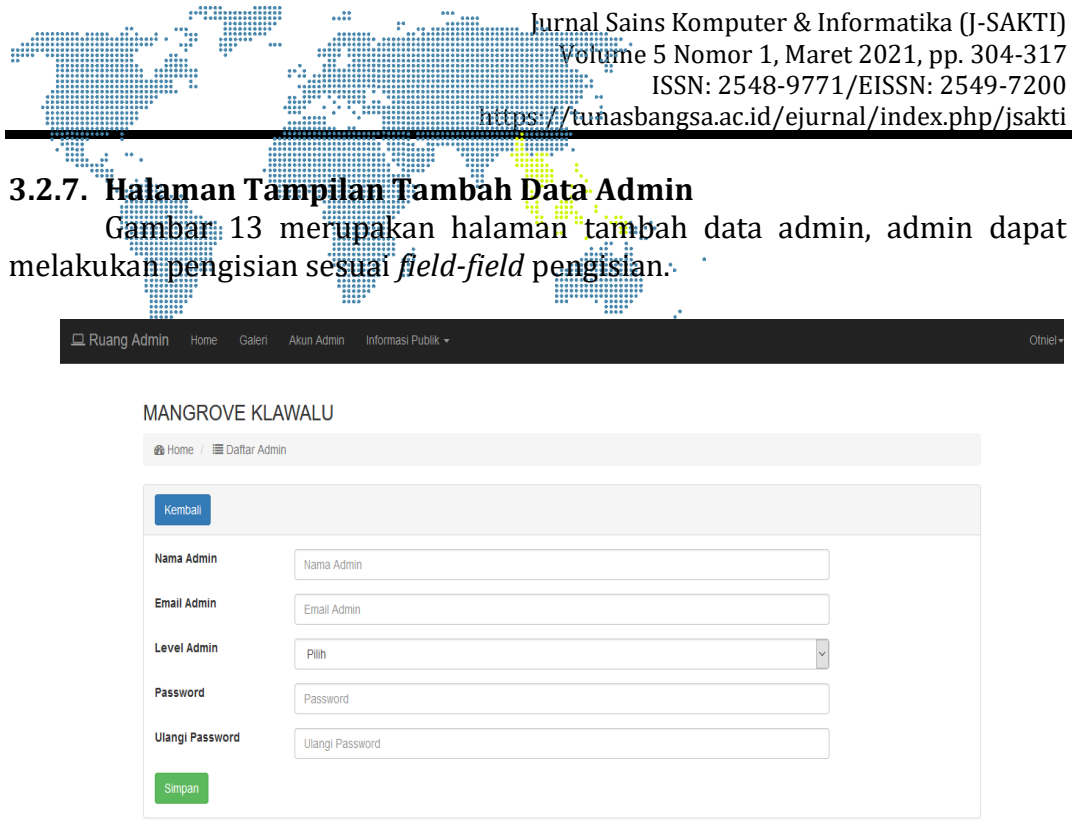

**Gambar 13.** Tampilan Halaman Tambah Data Admin

 $\longrightarrow$ 

 $\overline{\phantom{a}}$ 

# **3.2.7 Halaman Tampilan** *Edit* **Data Admin**

 $\langle$ 

 $\left\langle \begin{array}{ccc} \downarrow & \downarrow \\ \downarrow & \downarrow \end{array} \right\rangle$ 

Gambar 14 merupakan tampilan halaman *edit* admin, admin dapat mengubah data yang terdapat dalam *field-field* pengisian.

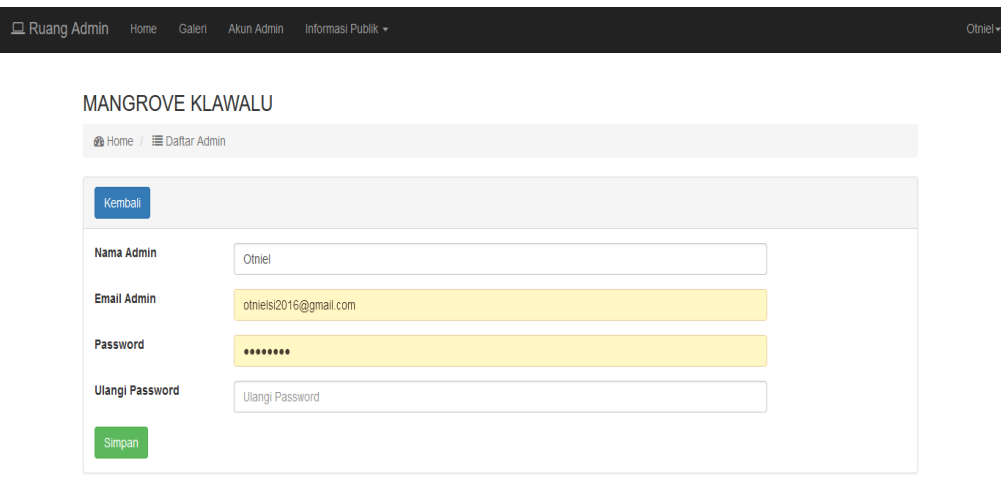

**Gambar 14.** Halaman Tampilan *Edit* data Admin

|             |                                             |                                                                                                    |                    |                                                                                                    | <b>Wolume 5 Nomor 1, Maret 2021, pp. 304-317</b><br>ISSN: 2548-9771/EISSN: 2549-7200<br>https://tunasbangsa.ac.id/ejurnal/index.php/jsakti |          |
|-------------|---------------------------------------------|----------------------------------------------------------------------------------------------------|--------------------|----------------------------------------------------------------------------------------------------|----------------------------------------------------------------------------------------------------|----------|
|             |                                             |                                                                                                    |                    | 3.2.8. Halaman Tampilan Kelola Data Fasilitas<br>dapat menambah, mengedit, dan menghapus data fasilitas. | Gambar: 15 merupakan tampilan halaman Kelola Data Fasilitas, admin                                                                         |          |
| Ruang Admin | <b>B</b> Input                              | Home<br>Galeri<br>Akun Admin<br><b>MANGROVE KLAWALU</b><br><b>Re</b> Home $\equiv$ Daftar Fasilitas | Informasi Publik - |                                                                                                    |                                                                                                    | Otniel · |
|             | No                                          | <b>Nama Fasilitas</b>                                                                               | Keterangan         | Gambar                                                                                                   | Action                                                                                                    |          |
|             |                                             | Menara                                                                                              | ada menara         |                                                                                                    | <b>Z</b> Edit<br><b>前 Hapus</b>                                                                                                    |          |
|             | Prev<br>Next<br>Menampilkan 1 dari 1 Record |                                                                                                    |                    |                                                                                                    |                                                                                                    |          |

**Gambar 15.** Tampilan Halaman Kelola Data Fasilitas

 $\rightarrow$ 

 $\overline{\phantom{a}}$ 

#### **3.2.9. Halaman Tambah Data Fasilitas**

 $\left\langle \right\rangle$ 

Gambar 16 merupakan tampilan halaman tambah data fasilitas, pada halaman ini admin melakukan penambahan data fasilitas.

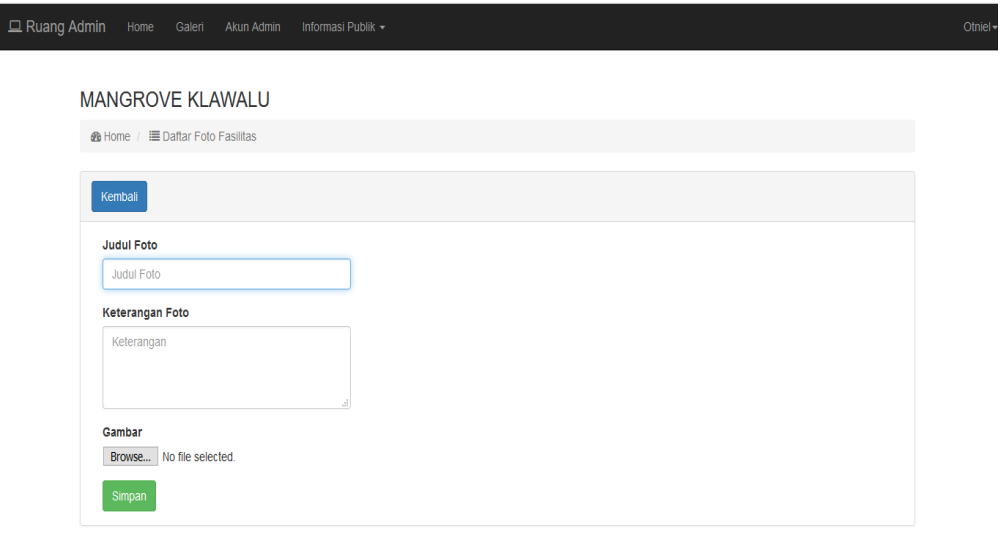

**Gambar 16.** Halaman Tampilan Tambah Data Fasilitas

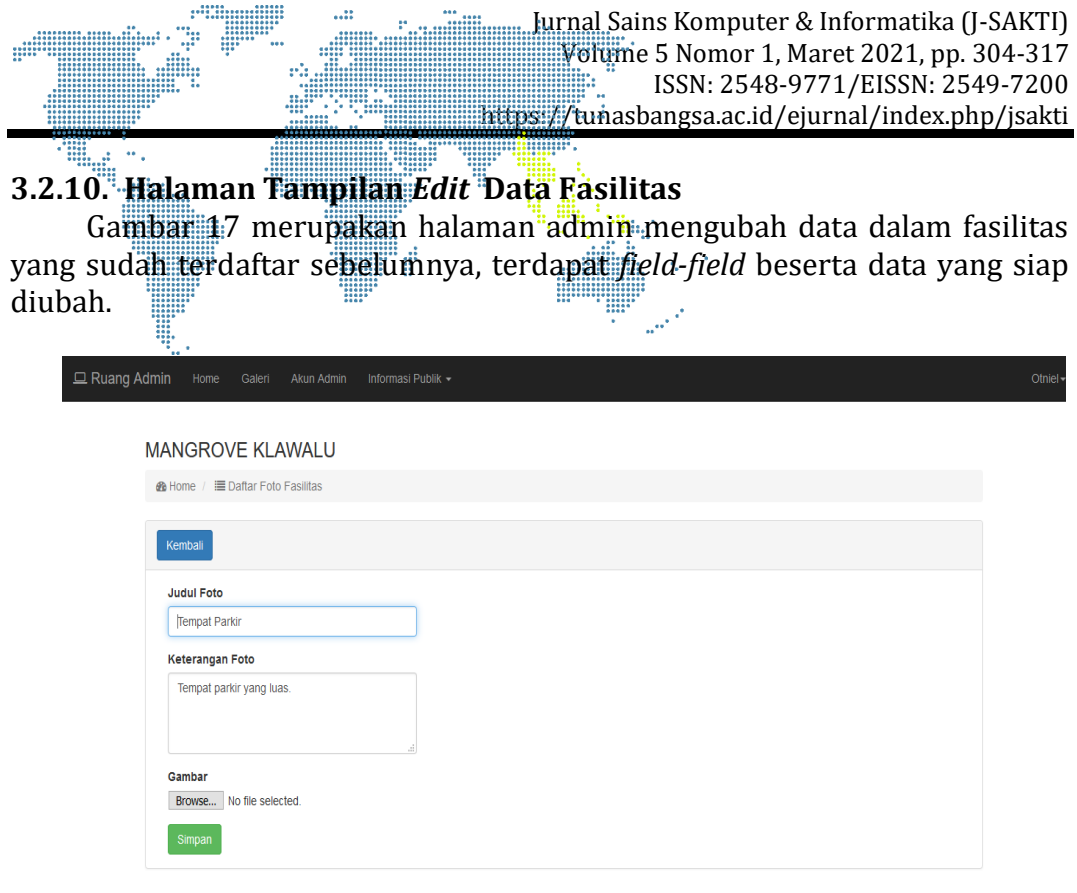

**Gambar 17.** Tampilan Halaman *Edit* Data Fasilitas

 $\rightarrow$ 

## **3.2.11. Koding Koneksi** *Database*

 $\langle$ 

Berikut merupakan script koding koneksi database yang digunakan dalam pembuatan sistem yang dibangun.

```
<?php
//set time zone location sesuai negara, jadikan 
Asia Jakarta
date default timezone set ('Asia/Jakarta');
$server="localhost";
$user="root";
$pass="";
$database="mangrove";
//koneksikan ke server
$conect=mysqli_connect($server,$user,$pass,$data
base) or die('Error Connection Network');
$hostname="http://localhost/Mangrove Klawalu";
?>
```
**Gambar 18.** Kode Program Koneksi Databese

# **4. SIMPULAN**

₩

Berdasarkan penelitian dan implementasi sistem dapat dibuat kesimpulan, sebagai berikut :

- a) Dengan dibuatnya Sistem Informasi Promosi Tempat wisata di Kawasan Wisata Mangrove Klawalu maka kegiatan promosi menjadi lebih efektif.
- b) Sistem yang dibuat ini sangat membantu dalam menyampaikan informasi mengenai fasilitas, harga tarif, paket yang ditawarkan.

#### **DAFTAR PUSTAKA**

- [1] Yoeti, Oka, A. Perencanaaan dan Pengembangan Pariwisata. Jakarta: Pradaya Pratama, 2008.
- [2] Daryanto Setiawan, 'Dampak Perkembangan Teknologi Informasi Dan Komunikasi Terhadap Budaya Impact of Information Technology Development and Communication on Culture', JURNAL SIMBOLIKA, 4.1 (2018), 62–72, 2018.
- [3] Wahab, Salah. Manajemen Kepariwisataan. Jakarta: PT. Pradnya Paramita, 2003.
- [4] Al-Bahra Bin Ladjamudin. Analisis dan Desain Sistem Informasi. Yogyakarta: Graha Ilmu, 2005.
- [5] Manuhutu, melda dan Iriene Surya Rajagukguk. Perancangan Sistem Informasi Orangtua/Wali Mahasiswa Berbasis Web Pada Universitas Victory Sorong. Jurnal Sains Komputer & Informatika (J-SAKTI) Volume 4 Nomor 2, September 2020, pp. 337-350 ISSN: 2548-9771/EISSN: 2549-7200, 2020.
- [6] Connolly, Thomas and Begg, Carolyn. Database Systems A Practical Approach to Design, Implementation, and Management Fifth Edition. Boston: Pearson Education, 2010.
- [7] Indrajani. Database Design. Jakarta:PT Elex Media Komputindo, 2015.
- [8] Hidayatullah, P & Khawistara, J. K. Pemrograman Web. Bandung: Informatika Bandung, 2015.
- [9] Agung Baitul Hikmah. dkk. Cara Cepat Membangun Website dari Nol. Studi Kasus : Web Dealer Motor. Yogyakarta : CV. Andi Offset, 2015.
- [10] MADCOM. Pemrograman PHP dan MySQL Untuk Pemula. Yogyakarta: C.V Andi, 2016.
- [11] Abdulloh, Rohi. Easy dan Simple Web Programming. Jakarta: Elex Media Komputindo, 2016.
- [12] Hakim, Lukmanul. Cara Cerdas Menguasai Layout, Desain dan Aplikasi Web. PT Elex Media Komputindo Jakarta, 2004.
- [13] Raharjo, Budi. Belajar Pemograman Web. Bandung: Modula, 2011.
- [14] Kadir, Abdul. Belajar Sendiri Pasti Bisa jQuery. Yogyakarta: Andi, 2013.
- [15] Hidayatullah, dan Kawistara. Pemrograman Web. Bandung: Informatika, 2015.
- [16] Irawan. Belajar Interaktif Javascript untuk Orang Awam Edisi ke-2. Palembang: Maxikom, 2012.